REKAYASA Journal of Science and Technology https://journal.trunojoyo.ac.id/rekayasa

# **Pengembangan Aplikasi Webgis Perutean Menggunakan Teknologi**  *Geographic Information System (GIS) Open Source*

Bimo Aji Widyantoro<sup>1\*</sup>, Luhur Moekti Prayogo<sup>2</sup>

<sup>1</sup> Magister Teknik Geomatika Departemen Teknik Geodesi Fakultas Teknik Universitas Gadjah Mada Jl. Grafika Bulaksumur No 2 Sleman 55281 Daerah Istimewa Yogyakarta

<sup>2</sup> Program Studi Ilmu Kelautan Fakultas Perikanan dan Kelautan Universitas PGRI Ronggolawe Tuban

Jl. Manunggal 61 Tuban 62381 Jawa Timur

[\\*bimo.aji.widyantoro@mail.ugm.ac.id](mailto:*bimo.aji.widyantoro@mail.ugm.ac.id) 

DOI:<https://doi.org/10.21107/rekayasa.v16i3.22542>

#### *Abstrak*

Teknologi informasi kini telah menjadi bagian penting dalam pengelolaan data spasial untuk perencanaan dan pembangunan informasi geopsasial yang berkelanjutan. Penelitian ini bertujuan mengembangkan aplikasi WebGIS perutean menggunakan teknologi GIS open source yang mampu menyediakan sistem perutean dinamis, menyelesaikan perutean yang efektif, dan menampilkan hasil pencarian rute. Sistem dibangun dengan desain arsitektur Client-Server yang terdiri dari QGIS sebagai software GIS, OSM sebagai penyedia data spasial terbuka, HTML, CSS, Javascript sebagai bahasa pemograman dasar, Leaflet, Boostrap, dan JQuery sebagai mapping library, XAMPP sebagai Server, PostgreSQL/PostGIS sebagai sistem manajemen basisdata spasial, Algoritma Dijkstra sebagai route engine library, dan PHP sebagai REST API untuk Backend Web Development. Hasil penelitian menunjukkan bahwa aplikasi WebGIS perutean mampu berjalan dengan baik dalam mencari rute berdasarkan Point of Interest (POI) yang dimasukkan dan juga mampu menampilkan hasil rute alternatif ketika terdapat penutupan jalan. Berdasarkan hasil penelitian, kesimpulannya adalah penggunaan teknologi open source mampu menghasilkan layanan perutean yang dinamis, dapat dimodifikasi sesuai kebutuhan sistem, mudah dalam perawatan, dan banyak pilihan library untuk web mapping.

**Kata Kunci :** webgis, perutean, gis, open source, dijkstra

#### *Abstract*

*Information technology has now become an important part of spatial data management for sustainable geopsasial information planning and development. This research aims to develop webgis routing applications using open source GIS technology capable of providing dynamic routing systems, completing effective routing, and displaying route search results. The system is built with Client-Server architecture design consisting of QGIS as GIS software, OSM as open spatial data provider, HTML, CSS, Javascript as basic programming language, Leaflet, Boostrap, and JQuery as mapping library, XAMPP as Server, PostgreSQL/PostGIS as spatial database management system, Dijkstra as route engine library and PHP as REST API for Web Development Backend. The results showed that the routing WebGIS application was able to run well in finding routes based on the Point of Interest (POI) entered and be able to display the results of alternative routes when there were road closures. Based on the results of the study, the conclusion is the use of open source technology is able to produce a dynamic routing, can be modified, easy in maintenance, and many library options for web mapping.*

*Key words : webgis, routing, gis, open source, dijkstra*

#### **PENDAHULUAN**

Pemetaan berbasis web atau disebut WebGIS adalah proses merancang, mengimplementasikan, menghasilkan, dan menampilkan peta, data, atau informasi geospasial ke dalam sebuah layanan GIS di dalam web melalui internet (Li et al., 2011). Saat ini WebGIS sudah banyak tersedia dan banyak

#### **Article History:**

Received: September, 29<sup>th</sup> 2023; Accepted: Dec, 24<sup>th</sup> 2023 **Cite this as :** 

Widyantoro, B.A., Prayogo, L.M. 2023. Pengembangan Aplikasi Webgis Perutean Menggunakan Teknologi GIS *Open Source*. Rekayasa. Vol 16(3). 365-370.

digunakan untuk inventarisasi dan diseminasi data spasial secara online (Wicaksono & Hidayah, 2022). Penggunaannya pun tidak terbatas, WebGIS juga dapat digunakan untuk kebutuhan navigasi seperti pencarian perutean atau pencarian lokasi (Choosumrong et al., 2014). Pada jaringan jalan yang kompleks, diperlukan sebuat aplikasi navigasi untuk menghitung rute dari titik awal ke titik tujuan secara efisien dan efektif dengan mempertimbangkan faktor hambatan relatif di jalan seperti penutupan jalan atau pengalihan arus lalu lintas yang dapat mempengaruhi pencarian rute (Caballero et al., 2015). Jika aplikasi navigasi tidak menambahkan atau memperbaharui informasi

tersebut ke dalam basis data, maka hasil perutean tidak akan hasil pencarian rute sesuai kondisi lalu lintas terkini (Liu et al., 2016).

Penelitian ini bertujuan mengembangkan aplikasi WebGIS perutean menggunakan teknologi GIS open source. Perancangan aplikasi menggunakan desain arsitektur Client-Server dimana sisi client bertanggung jawab dalam mengirim dan menampilkan data ke user sedangkan sisi server berfungsi sebagai arus logika sistem yang menerima dan memanggil data sesuai permintaan user (Dorman, 2020). Dalam pengembangan aplikasi WebGIS pencarian rute, diperlukan *route engine* untuk menjalankan operasi pencarian rute, yaitu pgRouting (Wicaksono & Hidayah, 2020). Ekstensi pgRouting merupakan sebuah library yang memuat banyak pilihan algoritma perutean dari basisdata PostgreSQL/PostGIS (Pritee et al., 2019). Algoritma yang digunakan dalam penelitian ini adalah Algoritma Dijkstra karena memiliki kemampuan menganalisis semua rute dalam jaringan jalan yang kompleks (Chadha & Garg, 2019). Kemudian XAMPP digunakan sebagai web server. HTML, CSS, dan Javascript sebagai bahasa pemograman dasar dalam membangun desain antarmuka WebGIS, Boostrap, Jquery, dan Leaflet sebagai library mapping. PHP sebagai Rest API yang digunakan untuk proses pertukaran data antara client dan server. Setelah sistem saling terintegrasi antara client-side dan server-side dalam satu operasi, maka aplikasi dapat menjalankan fungsionalitasnya dalam pencarian rute berbasis WebGiIS (Kulawiak et al., 2019; Prayogo & Hidayah, 2021).

### **METODE PENELITIAN**

Perangkat yang digunakan dalam penelitian ini sepenuhnya menggunakan perangkat lunak open source diantaranya adalah PostgreSQL 13.0 sebagai sistem manajemen basisdata, PostGIS 3.1 yang merupakan ekstensi tambahan untuk basisdata spasial, pgRouting 3.1 untuk library perutean di dalam basisdata, XAMPP 3.2 sebagai web server, QGIS 3.16 untuk kebutuhan pengelolaan data spasial, osm2pgrouting 2.3 sebagai tools untuk mengimpor data osm ke dalam basisdata spasial, PHP 7 yang merupakan bahasa pemograman untuk pengembangan web di sisi server, Leaflet 1.7 yang merupakan library untuk pemetaan web, Boostrap 4.0 adalah framework frontend programming, JQuery 3.3 berfungsi library yang mengatur interaksi antara HTML, CSS, dan Javascript di sisi

client. Adapun roadmap teknologi GIS open source yang digunakan dalam penelitian ini dapat dilihat pada Gambar 1. Sedangkan penelitian ini terletak di Kota Makassar yang merupakan Ibu Kota Provinsi Sulawesi Selatan/ Lokasi ini dipilih karena memiliki kondisi jaringan jalan yang kompleks. Data yang digunakan dalam penelitian ini adalah data jaringan jalan berformat protocolbuffer binary (.pbf) dari OpenStreetMap (OSM) sebagai sumber data terbuka yang diunduh pada halaman [https://export.hotosm.org/.](https://export.hotosm.org/)

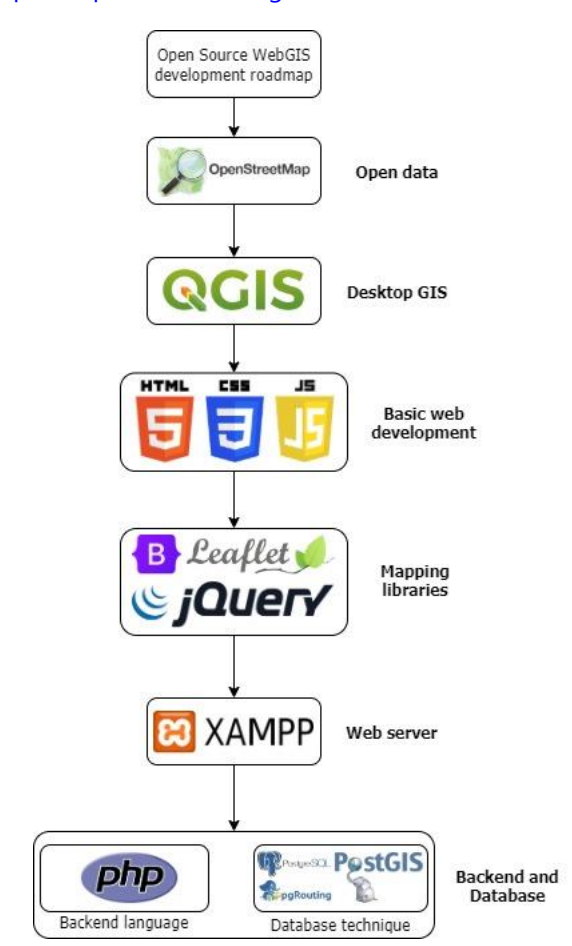

Gambar 1. Roadmap open source untuk WebGIS dengan modifikasi (Dorman, 2020)

Tahapan dalam pelaksanaan penelitian pertama melakukan konversi data format .pbf menjadi format shapefile (.shp) untuk mendapatkan atribut data yaitu source, target, dan cost yang digunakan untuk keperluan fungsionalitas route engine di pgRouting. Hasil konversi kemudian diekstraksi menggunakan perintah command line dan diimpor ke dalam basisdata dengan menggunakan tools osm2pgrouting untuk mendapatkan 3 tabel utama yaitu ways berisi edges (line), ways\_vertices\_pgr berisi nodes (point), dan configuration (Mikiewicz et

al., 2017). Pembuatan basisdata dalam dilakukan dengan memasukkan perintah command line. Sedangkan penulisan source code untuk backend di sisi server dan frontend untuk sisi client menggunakan teks editor bernama Visual Studio Code. Data yang telah masuk ke dalam basisdata kemudian ditampilkan di kanvas QGIS dengan menghubungkannya dengan PostgreSQL Terdapat dua data utama yang digunakan dalam pengembangan aplikasi WebGIS yaitu ways dan ways\_vertices\_pgr, seperti yang ditampilkan Gambar 2. Nodes berisi nomor di setiap simpul berbentuk point sedangkan edges berisi panjang jalan di setiap line.

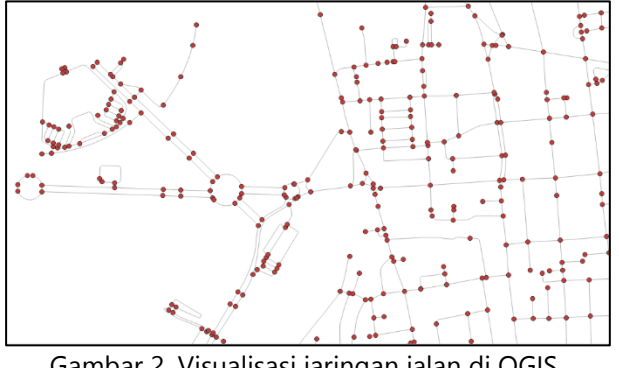

Gambar 2. Visualisasi jaringan jalan di QGIS Desktop

Selanjutnya membangun desain antarmuka WebGIS perutean menggunakan source code web menggunakan HTML, CSS, dan Javascript. HTML digunakan untuk membuat struktur halaman web agar mudah dibaca, sedangkan CSS digunakan untuk mengatur tampilan di setiap elemen-elemen HTML, dan Javascript digunakan untuk membuat halaman web menjadi interaktif sehingga mampu menjalankan fitur web secara on-screen (Duckett, 2011). Sedangkan untuk library Javascript untuk web mapping menggunakan Leaflet, Boostrap digunakan untuk membangun web menjadi responsif dengan memaksimalkan fitur HTML, CSS, dan Javascript. Kemudian JQuery digunakan untuk mengatur interaksi Javascript dan HTML yang berfungsi di sisi client. Dengan fungsi yang telah dibangun, memungkin user dapat mengirimkan perintah pencarian rute kepada server. Kemudian server menampilkan hasil pencarian berdasarkan permintaan user. Adapun scripting yang digunakan dalam mengembangkan desain WebGIS ditunjukkan pada Gambar 3.

Sedangkan untuk menghubungkan client dan server, diperlukan standar koneksi sistem yaitu Rest API. Rest API adalah layanan web yang berfungsi

sebagai penghubung server dengan Internet Protocol (IP) yaitu HTTP dengan menggunakan metode Get, Post, Update, dan Put. Pembuatan Rest API dapat dilakukan dengan menuliskan scripting PHP dengan memasukkan 5 komponen yaitu host, port, user, pass, dan name. Host berisikan alamat IP yang digunakan, dalam penelitian ini menggunakan localhost. Port berisikan nomor protocol jaringan yang mendukung koneksi yaitu 5432. User merupakan nama pemilik basisdata yaitu postgres. Password adalah kata sandi yang digunakan oleh user. Name adalah nama basisdata yang digunakan agar dapat diakses oleh server. Adapun struktur scripting Rest API dapat dilihat pada Gambar 4.

| <html lang="en"></html>                                                              |
|--------------------------------------------------------------------------------------|
| <head></head>                                                                        |
| <link href="./assets/img/favicon.ico" rel="icon" type="image/x-icon"/>               |
| <title>WebGIS Perutean</title>                                                       |
| <link href="./assets/css/bootstrap.min.css" rel="stylesheet"/>                       |
| <link href="./assets/css/bootstrap-datepicker.standalone.min.css" rel="stylesheet"/> |
| <link href="./assets/css/leaflet.css" rel="stylesheet"/>                             |
| <link href="./assets/css/font-awesome.min.css" rel="stylesheet"/>                    |
| <link href="https://fonts.googleapis.com/css?family=Work+Sans" rel="stylesheet"/>    |
| <link href="./assets/css/Control.Loading.css" rel="stylesheet"/>                     |
| <link href="./assets/css/leaflet.groupedlayercontrol.css" rel="stylesheet"/>         |
| <link href="./assets/css/datatables.min.css" rel="stylesheet"/>                      |
| <link href="./assets/css/style.css" rel="stylesheet"/>                               |
|                                                                                      |
| <body class=""></body>                                                               |
| <div id="app"></div>                                                                 |
| $\cdots$                                                                             |
| <script src="./assets/js/jquery-3.3.1.min.js"></script>                              |
| <script src="./assets/js/popper.min.js"></script>                                    |
| <script src="./assets/js/bootstrap.bundle.min.js"></script>                          |
| <script src="./assets/js/bootstrap-datepicker.min.js"></script>                      |
| <script src="./assets/js/leaflet.js"></script>                                       |
| <script src="./assets/js/Leaflet.draw.full-fledged.min.js"></script>                 |
|                                                                                      |
|                                                                                      |

Gambar 3. Scripting WebGIS Perutean dalam

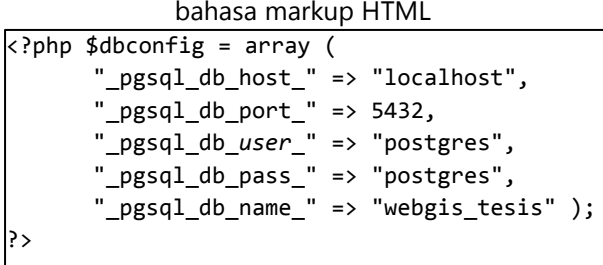

### Gambar 4. Scripting Rest API dalam bahasa pemograman PHP

Sehubungan dengan desain arsitektur clientserver pada WebGIS Perutean, maka ada model disesainnya dapat dibagi menjadi tiga layer tier berbeda dengan kategori, seperti yang ditunjukkan pada Gambar 6. Pada server side terbagi atas 2 tier yaitu tier pertama adalah basisdata dengan PoestgreSQL dengan ekstensi PostGIS dan pgRouting yang menyimpan dan mengelola data spasial. Sedangkan tier kedua adalah PHP merupakan bahasa pemograman untuk server dalam Rest API agar dapat berjalan di server local dari Apache. Terakhi pada client side terdiri dari 1 tier yang menampilkan visualisasi web mapping yang tersusun dari bahasa pemograman HTML,

CSS, dan Javascript yang dapat diakses melalu peramban browser.

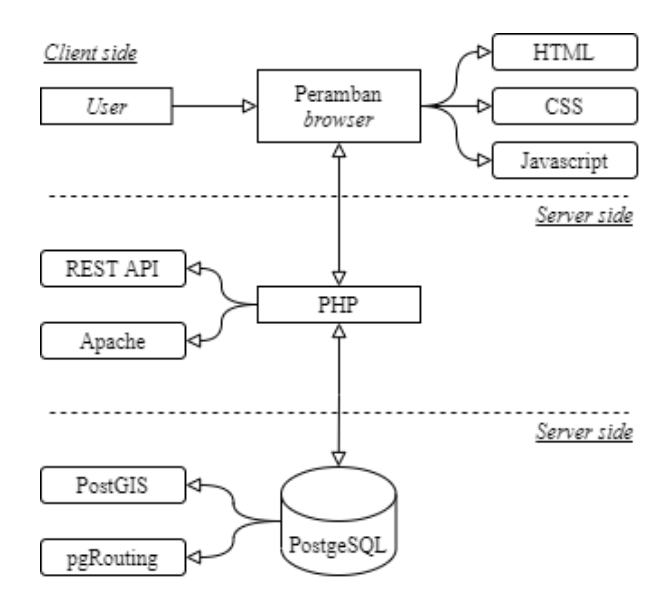

Gambar 5. Desain Arsitektur Client-Server Dengan Modifikasi (Choosumrong, 2014)

# **HASIL PEMBAHASAN**

Pada penelitian ini, seluruh antarmuka aplikasi WebGIS perutean dibangun dengan menggunakan HTML, CSS, Javascript, Boostrap, dan JQuery. Kemudian Leaflet sebagai desain web mapping. Antarmuka penngguna menunjukkan dua panel yaitu di sebelah kiri adalah panel routing di mana user dapat memasukkan lokasi pencarian rute berdasarkan Point of Interest (POI). Sedangkan panel di sebelah kanan menunjukkan layer yang terdiri dari basemap, traffic, dan jalur rute alternatif. Adapaun tampilan antarmuka WebGIS dapat dilihat pada Gambar 6.

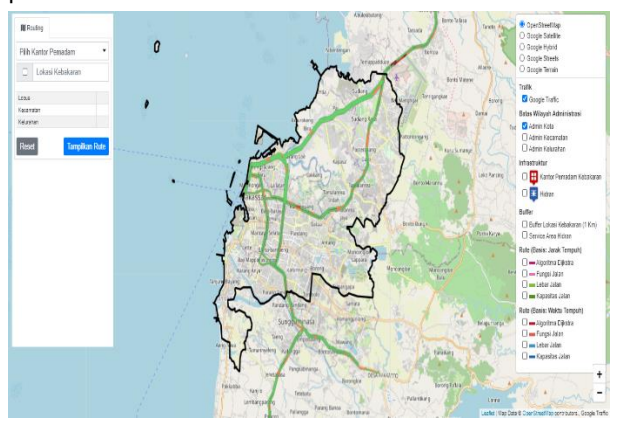

Gambar 5. Tampilan antarmuka WebGIS Perutean

Untuk pengimplementasian algoritma Dijkstra yang berada di pgRouting sebagai route engine WebGIS Perutean, maka diperlukan penulisan scripting PHP yang memuat sintaks SQL algoritma Dijkstra, seperti yang ditunjukkan pada Gambar 6. Scripting tersebut dihubungkan Rest API sehingga ketika user memasukkan Request data maka sistem akan mengambil dan mengirimkan data tersebut kepada user sehingga data dapat ditampilkan pada aplikasi WebGIS. Data yang dimuat diubah dalam bentuk Geographic JavaScript Object Notation (GeoJSON) agar dapat dibaca oleh layanan web. GeoJSON merupakan format standar pengkodean struktur data geografis berformat JSON yang mempresentasikan bentuk spasial suatu objek yang bermodel 2D ataupun 3D (Mikiewicz et al., 2017). Adapun contoh model pencarian rute dapat dilihat pada Gambar 8, dimana WebGIS menampilkan hasil pencarian rute dari Jalan Sam Ratulangi menuju titik akhir yang berlokasi di Kelurahan Lette. Pencarian rute dilakukan tanpa adanya penutupan jalan.

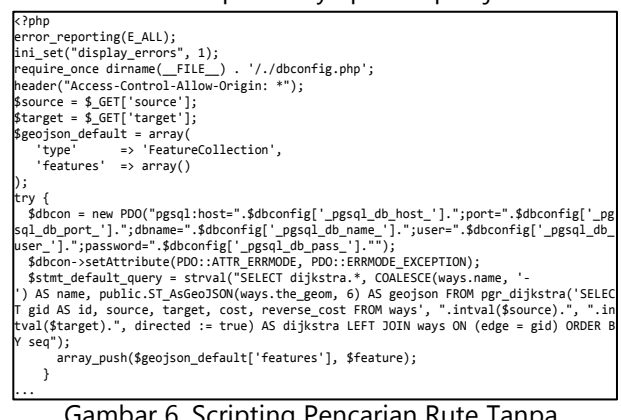

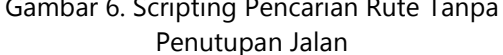

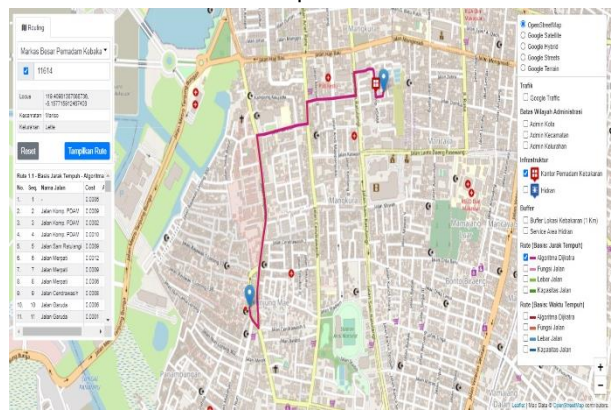

Gambar 7.Hasil pencarian rute dari Titik A ke Titik B

Selanjutnya dilakukan uji coba pencarian rute dengan memasukkan faktor hambatan relatif penutupan jalan untuk melihat bagaimana aplikasi pencari jalur alternatif untuk menghindari penutupan jalan tersebut. Untuk menjalankan operasi ini dibuatkan sebuah scripting dengan memanfaatkan algoritma Dijkstra untuk mengubah nilai cost dalam tabel ways menjadi 10000 sehingga logika aplikasi akan menghindari jalan tersebut. Penambahan nilai cost dapat dilakukan di dalam WebGIS dengan memilih jalan yang akan diblokir. Proses ini dituliskan dalam scripting yang ditunjukkan Gambar 8. Sedangkan proses perubahan rute setelah diblokir dapat dilihat Gambar 10 dengan titik awal Jalan Sam Ratulangi dan titik titik akhir Kelurahan Lette.

| php</td                                                                                 |
|-----------------------------------------------------------------------------------------|
| \$dbcon = new PDO("pgsql:host=".\$dbconfig['_pgsql_db_host_'].";port=".\$dbconfig['_pg  |
| sql_db_port_'].";dbname=".\$dbconfig['_pgsql_db_name_'].";user=".\$dbconfig['_pgsql_db_ |
| user_'].";password=".\$dbconfig['_pgsql_db_pass_']."");                                 |
| \$dbcon->setAttribute(PDO::ATTR ERRMODE, PDO::ERRMODE EXCEPTION);                       |
| \$stmt compare = \$dbcon->prepare("SELECT cost FROM ways WHERE gid = :routeid");        |
| \$stmt compare->bindValue(":routeid", \$routeid, PDO::PARAM INT);                       |
| if(\$stmt compare->execute()){                                                          |
| while(\$rowset_compare = \$stmt_compare->fetch(PDO::FETCH_ASSOC)){                      |
| $%cost = $rowsetjcompare['cost']$ ;                                                     |
| $if(fcost == 10000)$                                                                    |
| \$stmt unblock = \$dbcon->prepare("UPDATE ways SET cost = cost d, cost s =              |
| $cost s d WHERE gid = :routeid")$ ;                                                     |
| \$stmt_unblock->bindValue(":routeid", \$routeid, PDO::PARAM_INT);                       |
| if(\$stmt unblock->execute()){                                                          |
| \$stmt_select = \$dbcon->prepare("SELECT gid, cost,                                     |
| public.ST AsGeoJSON(the geom, 6) AS geojson FROM ways WHERE tag id BETWEEN 100 AND      |
| $111")$ ;                                                                               |
| if(\$stmt_select->execute()){                                                           |
| $$id count = 0$ :                                                                       |
| while(\$rowset select = \$stmt select->fetch(PDO::FETCH ASSOC)){                        |
| $$ properties = $rowset select;$                                                        |
|                                                                                         |
| unset(\$properties['geojson']);                                                         |
| unset(\$properties['geom']);                                                            |
| $$feature = array($                                                                     |
| 'type' => 'Feature',                                                                    |
| 'id' => \$id count,                                                                     |
| 'properties' => $$properties,$                                                          |
| 'geometry' => json_decode(\$rowset_select['geojson'], true));                           |
|                                                                                         |

Gambar 8. Scripting pencarian rute dengan penutupan jalan

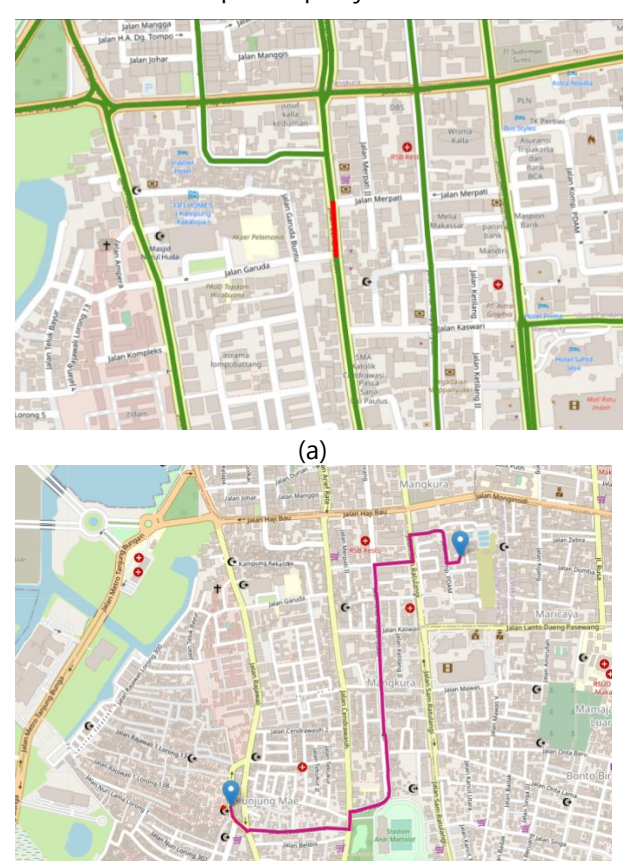

(b) Gambar 9. (a) Jalan yang mengalami penutupan jalan, dan (b) hasil pencarian rute terbaru

Penelitian ini berhasil mengembangakan aplikasi WebGIS Perutean dengan menggunakan teknologi GIS open source. Penerapan route engine dilakukan dengan memodifikasi algoritma Dijkstra yang ada pada pgRouting sehingga berhasil membuat pencarian rute dinamis dengan memperhatikan faktor hambatan relatif yaitu penutupan jalan. Hasil pencarian rute hanya dapat dilakukan dengan arah yaitu dari Titik A menuju Titik B berdasarkan *Point of Interest* (POI) yang dimasukkan oleh user. Pencarian rute dalam WebGIS Perutean dihitung berdasarkan nilai cost terendah di dalam tabel ways pada basisdata spasial. Aplikasi juga dapat menampilkan pencarian rute ketika memperhitungkan faktor hambatan relatif yaitu penutupan jalan. Dengan mengubah nilai *cost* pada tabel ways menjadi lebih besar yaitu 10000 akan mengakibatkan sistem mencari jalan lainnya. Perubahan nilai ini dapat dilakukan langsung di dalam WebGIS dengan metode onscreen yaitu user dapat memilih jalan kemudian aplikasi akan menampilkan angka ID dan selanjutnya user dapat memblokir atau membuka blokir jalan. Jalan yang diberikan warna hijau menandakan jalan tidak terblokir. Sedangkan jalan yang berwarna merah ditandai sebagai jalan yang telah aktif pemblokirannya. Keuntungan menggunakan teknologi GIS open source pada penelitian adalah data dan atribut dalam basisdata dapat mudah dimodifikasi menggunakan QGIS, SQL, ataupun WebGIS, mudah dalam perawatan sistem karena tidak terhalang lisensi produk, dan memiliki banyak pilihan library yang tidak terbatas sehingga dapat dimodifikasi sesuai kebutuhan aplikasi.

## **KESIMPULAN DAN SARAN**

Dari hasil penelitian ini dapat disimpulkan beberapa hal diantaranya adalah pengembangan WebGIS dengan menggunakan teknologi GIS open source berhasil membuat WebGIS Perutean yang dinamis karena mendukung fitur pencarian rute berdasarkan titik POI yang dimasukkan oleh user. Aplikasi juga mampu menampilkan hasil pencarian rute dari titik A ke titik B. Selain itu aplikasi juga mendukung fitur untuk pemblokiran jalan sehingga akan mempengaruhi pencarian rute oleh sistem. Fitur pemblokiran ini dapat langsung diterapkan di dalam WebGIS Perutean dengan cara memilih atau memasukkan angka ID jalan untuk memblokir ataupun membuka pemblokiran jalan. Adapun

alasan utama menggunakan teknologi GIS open source adalah mudah dalam pembangunan ataupun pemodifikasian sistem sehingga dapat mengembangkan sistem lebih baik kedepannya.

### **DAFTAR PUSTAKA**

- Caballero, L. C., Choy, J. L. C., & Micheline, R. B. (2015). RIMAC Project: Open Urban Routing Information System Fed by Real Time Reliable Sources. International Smart Cities Conference. https://doi.org/10.1109/ISC2.2015.7366205
- Chadha, C., & Garg, S. (2019). Shortest Path Analysis on Geospatial Data Using PgRouting: Visualization of Shortest Path on Road Network. In Lecture Notes in Networks and Systems (Vol. 55). Springer Singapore. https://doi.org/10.1007/978-981-13-2324-9\_20
- Choosumrong, S. (2014). Development of A Web-GIS Application Based on Mobile Interface for Multi-Purpose Application Fields Using FOSS4G. International Symposium on Geoinformatics for Spatial Infrastructure Development in Earth and Allied Sciences.
- Choosumrong, S., Raghavan, V., Delucchi, L., Yoshida, D., & Vinayaraj, P. (2014). Implementation of Dynamic Routing as A Web Service for Emergency Routing Decision Planning. *International Journal of* Geoinformatics, 10(2), 13–20.
- Dorman, M. (2020). Introduction to Web Mapping (1st ed.). CRC Press.
- Duckett, J. (2011). HTML and CSS: Design and Build Websites (1st ed.). John Wiley & Sons Inc.
- Wicaksono, A., & Hidayah, Z. (2020). Penggunaan Qgis Dalam Pembuatan Webgis Sebagai Informasi Pengeboran Migas Di Kabupaten Sampang Madura. In *Seminar Nasional Kahuripan* (pp. 236-239).
- Wicaksono, A., & Hidayah, Z. (2022). Pemanfaatan Sistem Informasi Geografis Berbasis Web Dalam Meningkatkan Akurasi Informasi Terkait Rekam Jejak Sumur Minyak Dan Gas Bumi Di Pulau Madura. *Jst (Jurnal Sains Dan Teknologi)*, *11*(2), 362-370.
- Kulawiak, M., Dawidowicz, A., & Pacholczyk, M. E. (2019). Analysis of server-side and client-side Web-GIS data processing methods on the example of JTS and JSTS using open data from OSM and geoportal. Computers and Geosciences, 129(April), 26-37. https://doi.org/10.1016/j.cageo.2019.04.011
- Li, S., Veenendaal, B., & Dragićević, S. (2011). Advances, challenges and future directions in web-based GIS, mapping services and applications (1st ed.). CRC Press. https://doi.org/10.1201/b11080-3
- Liu, R., Liu, H., Kwak, D., Xiang, Y., Borcea, C., Nath, B., & Iftode, L. (2016). Balanced traffic routing: Design, implementation, and evaluation. Ad Hoc Networks, 37, 14–28. https://doi.org/10.1016/j.adhoc.2015.09.001
- Mikiewicz, D., Mackiewicz, M., & Nycz, T. (2017). Mastering PostGIS: Create, Deliver, and Consume Spatial Data using PostGIS (1st ed.). Packt Publishing.
- Prayogo, L. M., & Hidayah, Z. (2021). Utilization of Multitemporal Landsat Data for Coastline Change Analysis Using Canny Edge Detector. *Jurnal Kelautan: Indonesian Journal of Marine Science and Technology*, *14*(2), 91-99.
- Pritee, K., Garg, R. D., & Ohri, A. (2019). Windows Implementation of PgRouting to find Shortest Path using Dijkstra's Algorithm for Varanasi Road Network. Journal of Basic and Applied Engineering Research, 2(2), 85–88.